## Uživatelský manuál pro EKG PC-80B

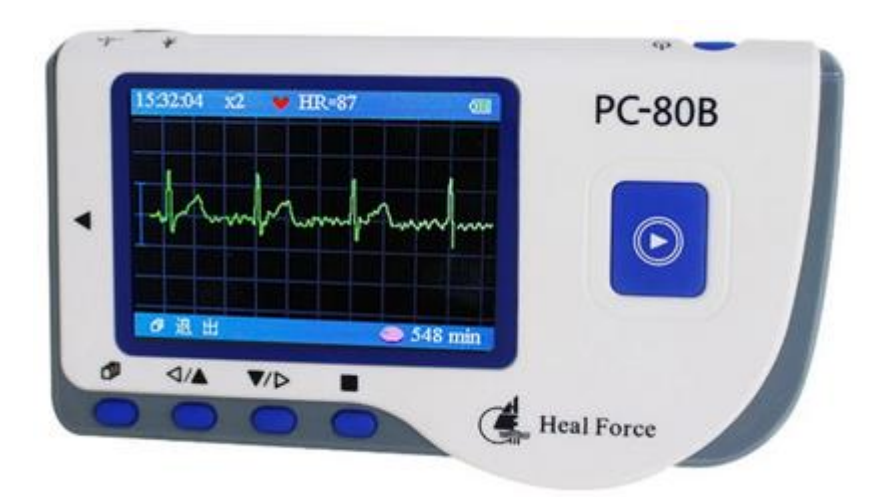

# $\mathsf{CE}_{0123}$

### **Výrobce:**

Shenzhen Creative Industry Co., Ltd. Floor 5, BLD 9, Baiwangxin High-Tech Industrial Park, Songbai Road, Xili Street, Nanshan District, 518110 Shenzhen, Čina

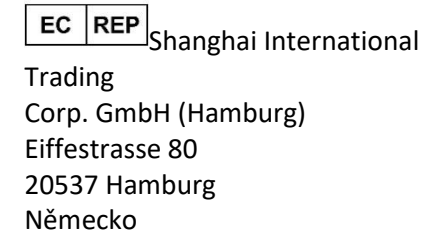

### **Distributor ČR:**

BEXAMED s.r.o., Miranova 148/10, 102 00 Praha 10 – Hostivař, [www.bexamed.cz](http://www.bexamed.cz/) Poslední revize textu: prosinec 2022

### **Uživatelské instrukce**

Vážený zákazníku,

děkujeme Vám za zakoupení tohoto výrobku. Prosím přečtěte si pečlivě návod před použitím tohoto zařízení.

Tento návod popisuje provozní postupy, které mají být dodržovány. Nedodržením těchto pokynů může dojít k měření abnormalit, poškození prostředku, nebo zranění.

Manuál je vydáván v angličtině a výrobce si vyhrazuje právo překládat tento dokument. Žádná část tohoto návodu nesmí být kopírována, reprodukována nebo překládána do jiného jazyka bez předchozího písemného souhlasu. Vyhrazujeme si právo ke změně dokumentu kdykoli a bez předchozího upozornění.

Verze této příručky: Ver 1.5

Revidované datum: 10.2.2017 Všechna práva vyhrazena.

### **Oznámení**

Obsah obsažený v této příručce se může změnit bez předchozího upozornění. Informace poskytované výrobcem jsou považovány za přesné a spolehlivé. Nicméně, nepřebíráme žádnou odpovědnost za jeho použití, nebo jakékoli porušení patentů nebo jiných práv třetích stran, které mohou vyplynout z jeho použití

### **Prohlášení o shodě:**

Tímto prohlašuje, že tento prostředek je v souladu s následujícími normami:

IEC 60601-1

IEC 60601-1-2

a dodržuje ustanovení směrnice Rady MDD 93/42 / EHS.

### **Varování**

1. Zkontrolujte prostředek, abyste se ujistili, že neexistují žádná viditelná poškození, která mohou mít vliv na bezpečnost a provedené měření. Přestaňte přístroj používat, pokud je viditelně poškozený.

2. Nedělejte diagnózu sami sobě na základě měření a výsledků měření, pokud jsou abnormální hodnoty časté vždy konzultujte s lékařem.

3. Není určen ani zamýšlen pro odbornou lékařskou diagnostiku.

4. Varování pro pacienty s kardiostimulátorem – V tomto případě se nelze zcela spoléhat na měřič tepové frekvence. Pacienti s kardiostimulátorem mohou prostředek využít pouze na výslovné lékařské doporučení a pod přísným lékařským dozorem.

5. Nepoužívejte přístroj v koupelně nebo na vlhkých místech.

6. Nepoužívejte, pokud máte kardiostimulátor.

7. Nepracujte s přístrojem v prostředí, kde je silné elektromagnetické rušení.

8. Přístroj nemá snímatelné části, uživatel by neměl oddělovat části přístroje od sebe bez povolení.

9. Připojujte/odpojujte datový kabel k přístroji jemně a opatrně, nekruťte nebo neohýbejte silou konektor datového kabelu při zapojení nebo odpojení z portu datového rozhraní nebo může dojít k jejímu poškození.

10. Části monitoru by neměly být měněny dle libosti. Pokud je to nutné, prosím používejte komponenty poskytované výrobcem nebo ty, které mají stejný model a standardy jako příslušenství monitoru, které jsou vyrobeny ve stejné továrně, jinak to může způsobit negativní účinky týkající se bezpečnosti a biokompatibility atd.

11. Nezbytný servis musí provádět pouze kvalifikovaní servisní technici

12. V případě, že EKG kabely jsou poškozené nebo staré, vyměňte tyto kabely.

13. Elektrické části elektrod, kabely a vodiče se nesmí dotýkat jakékoliv jiné vodivé části (včetně země).

14. Používejte stejný typ elektrod u jednoho pacienta, aby se zabránilo kolísání elektrického odporu. Důrazně se doporučuje používat stříbro/stříbro chloridové elektrody s cílem zajistit přesný výsledek měření.

15. Při likvidaci tohoto prostředku a jeho příslušenství se řiďte místními právními předpisy

# Obsah

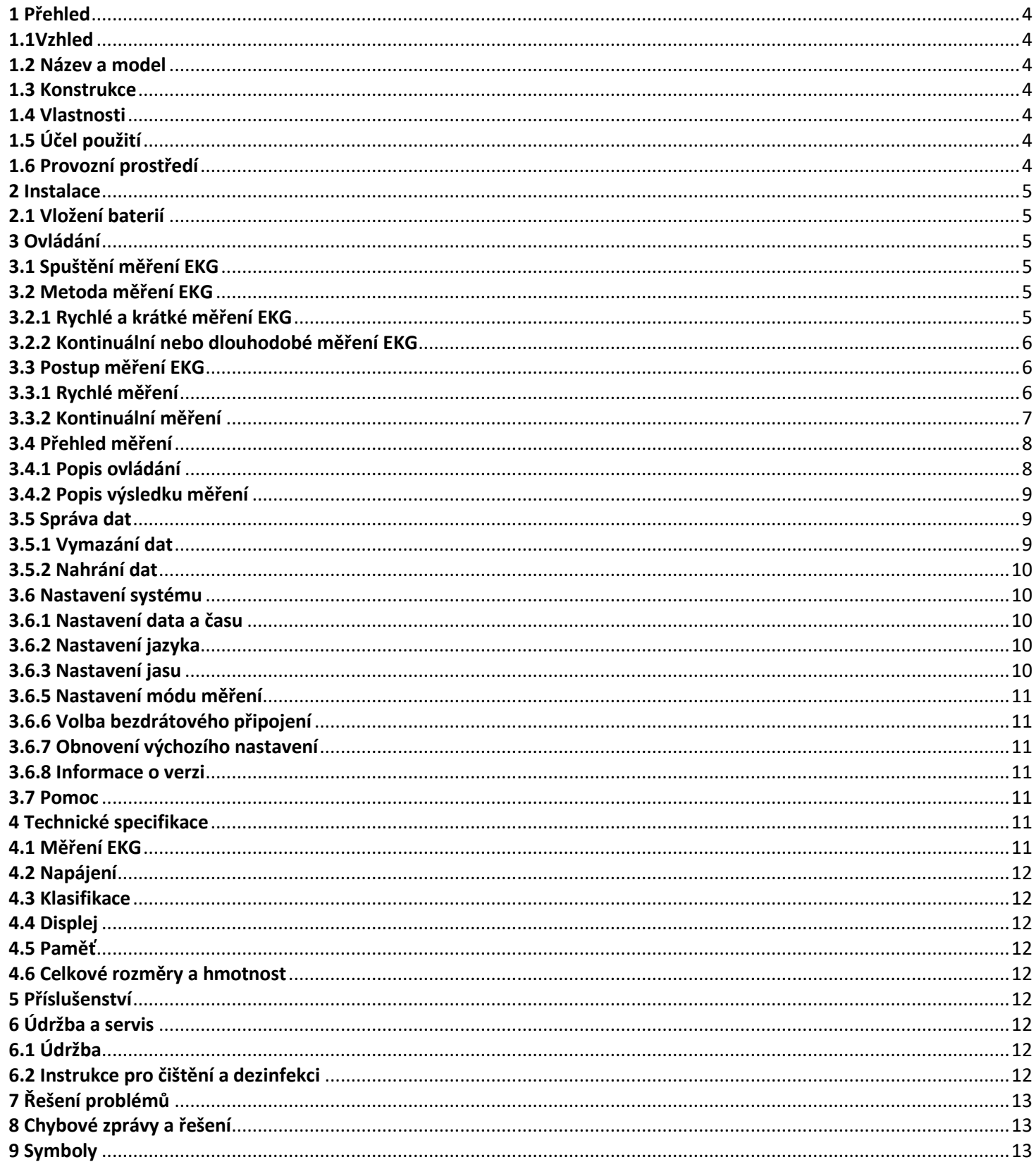

### <span id="page-3-0"></span>1 Přehled

### <span id="page-3-1"></span>1.1Vzhled

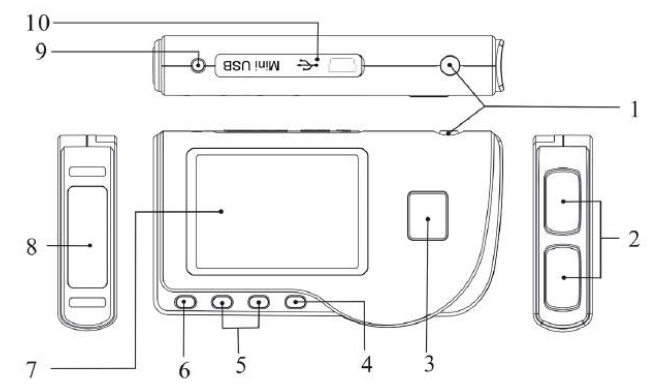

- 1. **Power:** Dlouhým stisknutím (asi 2 sekundy) se přístrojzapne nebo vypne; krátkým stisknutím zapnete/vypnete podsvícení. 2. **Kovová elektroda I, II**
- 3. **Měření:** tlačítko pro měření, stiskněte toto tlačítko pro spuštění měření.
- 4. ▇**OK:** potvrzení výběru nebo změnu.
- 5. **Navigační tlačítka:**
- ▲/ ◄ **nahoru/doleva:** přesuňte kurzor směrem nahoru / doleva nebo upravte hodnoty parametrů.
- ▼/ ► **dolů/doprava** přesuňte kurzor dolů / vpravo, nebo upravte hodnoty parametrů.
- 6. **Návrat:** zpět do vyšší úrovně menu.
- 7. **Displej:** Zobrazení EKG křivky a dat.

### 8. **Kovová elektroda III**

- 9. **EKG konektor:** pro připojení kabelu elektrod.
- 10. **Port datového rozhraní**: pro připojení k datovému kabelu (volitelně)

### <span id="page-3-2"></span>1.2 Název a model

Název: Easy ECG monitor Model: PC-80B

### <span id="page-3-3"></span>1.3 Konstrukce

Easy EKG monitor se skládá ze základové desky, displeje a elektrod.

### <span id="page-3-4"></span>1.4 Vlastnosti

- 1. Malé rozměry, nízká hmotnost a snadno se přenáší.
- 2. Jednoduché měření, snadno ovladatelný.
- 3. Křivky EKG a interpretace výsledků jsou zobrazeny zřetelně na LCD obrazovce.
- 4. Sedmnáct typů výsledků měření.
- 5. Do paměti lze uložit až 1200 záznamů pro rychlé měření nebo 10-hodinový záznam kontinuálního měření.
- 6. Datové záznamy lze prohlížet, kopírovat, mazat, a také aktualizovat.
- 7. Úsporný režim s funkcí automatického vypnutí.
- 8. Dvě baterie typu AAA vystačí na více, něž 10 hodin provozní doby (pokud je funkce bezdrátového přenosu je zakázána).
- 9. Funkce bezdrátového přenosu dat (volitelné).

### <span id="page-3-5"></span>1.5 Účel použití

Easy EKG monitor je určen pro měření a záznam EKG signálu a průměrné tepové frekvence dospělého pacienta. Je vhodný pro použití ve zdravotnických zařízeních i doma a může být pohodlně ovládán samotnými pacienty.

 Přístroj není EKG monitor, který je používán v klinických zařízeních nebo v nemocnici, ale je používán pro kontrolní účely. Nemůže být použit jako náhrada normálního EKG vyšetření nebo monitoringu v reálném čase. Výsledky měření jsou užitečným nástrojem pro lékaře, ale ne přímého diagnostického nebo analytického rozhodnutí na základě informací poskytnutých tímto zařízením.

### <span id="page-3-6"></span>1.6 Provozní prostředí

Provozní teplota: 5~40℃ Provozní vlhkost: 30%~80% Atmosférický tlak: 70~106kPa

### <span id="page-4-0"></span>2 Instalace

### <span id="page-4-1"></span>2.1 Vložení baterií

- 1. Otevřete kryt baterie (viz obrázek 2-1)
- 2. Vložte dvě AAA baterie.
- 3. Zavřete kryt baterie.

 Nevkládejte baterie obrácenou polaritou. Použité baterie zlikvidujte v souladu s platnými místními předpisy.

**Poznámka:** K elektrodám jsou přilepeny ochranné folie, prosím, odstraňte tyto ochranné folie před měřením.

### <span id="page-4-2"></span>3 Ovládání

### <span id="page-4-3"></span>3.1 Spuštění měření EKG

Stiskněte tlačítko Power (po dobu 2 sekund) pro zapnutí přístroje. Přístroj se začne zapínat a zobrazí se následující obrázky viz Obrázek 3-1A a 3-1B Obr.

Please consult a doctor Don't self-diagnosis!

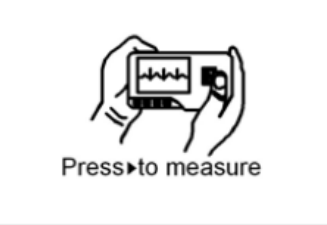

Obrázek 3-1A Obrázek 3-1B

Po startu přístroj přejde na obrazovku s nabídkou, jak je znázorněno na obrázku 3-2.

**Poznámka:** Během inicializace stiskněte tlačítko "Return" pro vstup na hlavní s obrazovku, jak je znázorněno na obrázku 3-2. Pokud stiskněte tlačítko "Measure", s přejdete do obrazovky měření, jak je znázorněno na obrázku 3-4.

Zde je 6 ikonek, zmáčkněte navigační tlačítka pro posun kurzoru a zmáčkněte " ■ OK" pro potvrzení. Každé funkční tlačítko je definována takto:

**Měření:** Detekce EKG křivky a tepu a analýza, zda je EKG křivka normální.

**Přehled:** Přehled EKG záznamů uložených v tomto přístroji (včetně EKG křivky a výsledku měření).

**Paměť:** zkontrolujte úložný prostor a odstraňte záznamy EKG uložené v tomto přístroji.

 **Nastavení:** Nastavte parametry, jako je datum, čas, jazyk, pípání, režim filtru, jas a bezdrátové připojení atd.

 **Pomoc:** poskytuje uživateli informace o metodách měření atd.

● 中文: nastavení jazyka displeje. Tento přístroj je navržen v dualním-jazyce: 中文(Čínštině) a angličtině, které lze měnit uživatelem.

### <span id="page-4-4"></span>3.2 Metoda měření EKG

### <span id="page-4-5"></span>3.2.1 Rychlé a krátké měření EKG

### **1 Měření na hrudníku**

Aby se dosáhlo ideálního EKG signálu, měření na hrudi je první doporučený způsob, který může zajistit stabilní signál a méně rušení.

Držte zařízení v pravé ruce. Ujistěte se, že dlaň a prsty se dotýkají kovových elektrod I a II.

Umístěte elektrodu III na holou kůži 5 cm pod levou bradavku.

EKG signál detekován hrudním měřením je podobný svodu V EKG signálu.

### **Možné nesprávné operace:**

A. Kontaktní místo elektrody III se odchyluje od levé části hrudi.

- B. Nesprávné držení přístroje.
- C. Nesprávný kontakt elektrody s kůží. (Například umístění elektrody na oblečení)

### **2 Měření na noze**

V případě, že není vhodné použít měření na hrudi, je doporučeno měření na noze. Při měření držte přístroj pravou rukou. Ujistěte se, že dlaň a prsty se dotýkají kovové elektrody I a II. Umístěte elektrodu III na kůži levé nohy 10 cm nad kotník.

EKG signál detekovaný měřením na noze je podobný svodu II EKG signálu.

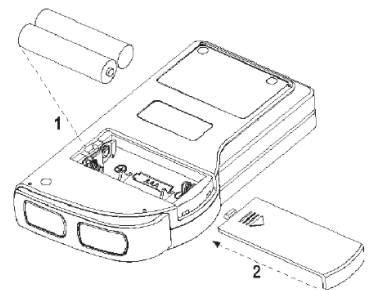

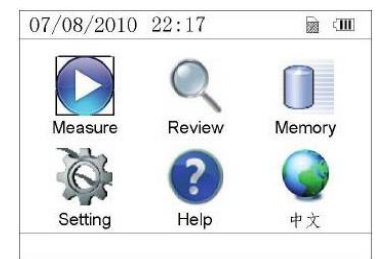

Obrázek 3-2

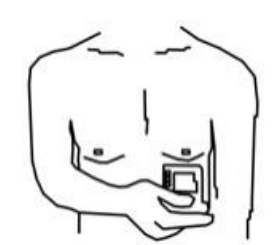

Obrázek 3-3A Hrudní měření

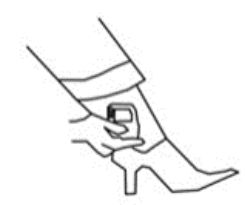

Obrázek 3-3B Měření na noze

### **Možné nesprávné operace:**

A. Nesprávné držení přístroje.

B. Nesprávný kontakt elektrody III s kůží. (Například umístění elektrody III na nohavici nebo ponožku.)

### **3 Měření v dlani**

Měření v dlani je doporučováno pro pohodlné a rychlé měření. Držte zařízení pravou rukou. Ujistěte se, že dlaň a prsty se dotýkají kovové elektrody I a II. Stiskněte elektrodu III proti středu levé dlaně. EKG signál detekován měřením v dlani je ekvivalentní ke svodu I EKG signálu.

### **Možné nesprávné operace:**

- A. Hýbání oběma rukama.
- B. Obě ruce ztratily kontakt s elektrodami během měření.
- C. Není kontakt s elektrodou na dlani.

### <span id="page-5-0"></span>3.2.2 Kontinuální nebo dlouhodobé měření EKG

### **1 Měření pomocí elektrod**

Chcete-li získat jasný a vysoce kvalitní signál EKG, mohou být použity měřící elektrody. Připojte přívodní kabely elektrod pevně do konektoru přístroje. Umístěte elektrody a připojte kabely tak, jak ukazuje obrázek 3-3D pro získání svodu II EKG signálu; Chcete-li měřit svod I a svod III EKG signálu, řiďte se podle následující tabulky pro připojení kabelů k elektrodám.

### Obrázek 3-3D Měření pomocí elektrod

### **Možné nesprávné operace:**

A. Chyba při připojování kabelu elektrod.

B. Umístění elektrody na špatné části těla.

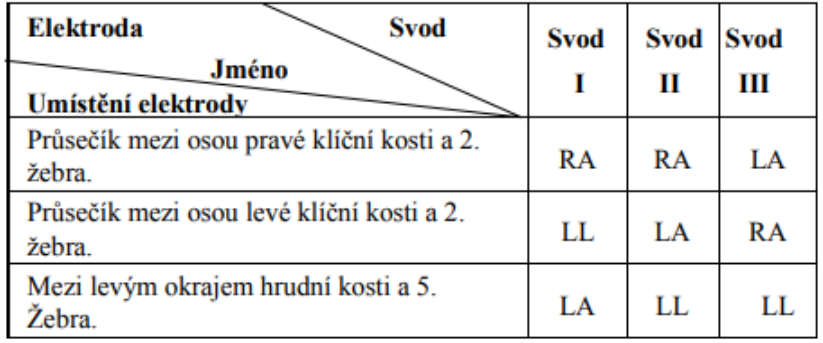

### <span id="page-5-1"></span>3.3 Postup měření EKG

### <span id="page-5-2"></span>3.3.1 Rychlé měření

1. Po výběru správného způsobu měření, jak je popsáno v kapitole 3.2.1, stiskněte tlačítko  $\mathbf{\Theta}^*$ "Měření" pro automatické rychlé měření EKG, jak je znázorněno na obrázku 3-4. Prvních 15 sekund se připravuje fáze, během které zařízení posoudí, zda je poloha elektrody dobrá, či nikoli. Upravte držení přístroje, není-li detekovaná křivka hladká.

### **Na displeji je zobrazeno:**

➢ **1. "16: 14: 32":** Přesný čas.

➢ **2. "X1":** Zesílení ekg křivky.

"**X1/2":** Křivka zmenšena o polovinu základního zesílení;

- "**X1":** Křivka se základním zesílením;
- **"X2":** Křivka s dvojitým zesílením
- **"X3":** Křivka s trojitým zesílením

➢ 3. ": Značka tepu. Její blikání je synchronizováno s tlukotem srdce.

➢ 4. " ": Znázorňuje, že režim EKG filtru je "Rozšířený"; Viz část 3.6.5 pro nastavení filtru.

5. **CILD** ": Stav nabití baterie

- $6.$   $\overline{\phantom{a}^{\downarrow\downarrow\downarrow\downarrow\downarrow}}$ ": EKG křivka
- $\triangleright$  7.  $\frac{1}{r}$ : Pravítko pro amplitudu 1mV

➢ 8. ": Kompaktní komprese křivky

 $\triangleright$  9.  $\triangleright$  ": Značka bezdrátového připojení (volitelné). Když je "Wireless" - bezdrátové připojení nastaveno na "ON" zobrazí se tento symbol na obrazovce. Po úspěšném spojení mezi přístrojem a vzdáleným počítačem, mohou být EKG data nahrána do počítače (PC) pro další vyvolání, analýzu a uložení.

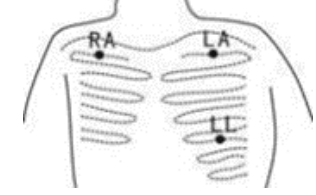

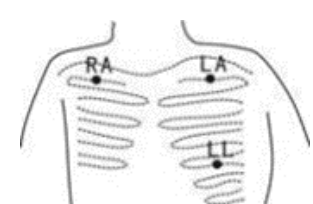

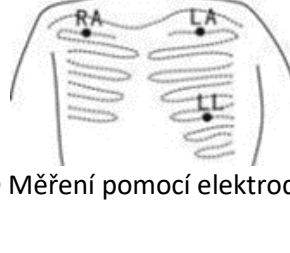

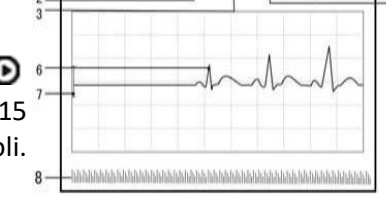

Obrázek 3-4 Zobrazení měření EKG

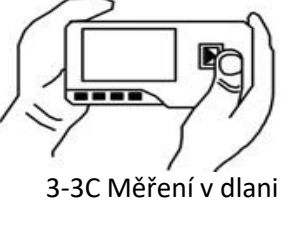

2. Když EKG křivka doběhne do konce obrazovky, znamená, to že měření skončilo, pak přístroj přejde do fáze analýzy dat, jak je zobrazeno na Obrázku3-5.

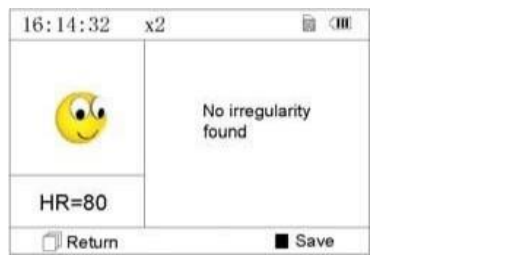

Obrázek 3-5 Obrazovka s výsledkem měření

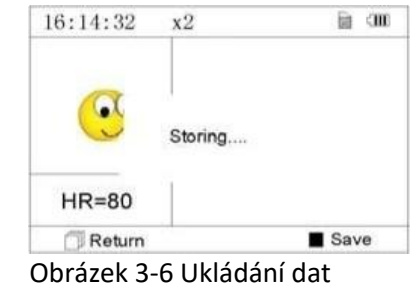

" **Return**": Návrat zpět do hlavního menu. Právě naměřené hodnoty a výsledek měření nebudou uloženy.

"■**Save"**: uložení aktuálního výsledku měření a naměřené hodnoty.

3. Na obrazovce výsledků měření budou naměřená data automaticky uložena po 6 sekundách, nebo zmáčkněte tlačítko "■ **Save "** pro uložení dat, jak je zobrazeno na Obrázku 3-6. Jakmile jsou data uložena, zobrazí se hlavní obrazovka.

4. Je-li zvolen bezdrátový přenos, zařízení přejde po uložení dat na obrazovku, jak je znázorněno na Obrázku 3-7.

Zmáčkněte tlačítko " ■ **Send**" na straně přístroje pro spuštění bezdrátového přenosu záznamu EKG, a na straně prostředku klikněte na ikonu "Wireless Receive" (Bezdrátový příjem) v programu "ECG Viewer Manager" na PC, takže záznamy mohou být přeneseny a uloženy do PC. Poté se přístroj vrátí automaticky zpět na hlavní obrazovku. (Viz uživatelská příručka "EKG Viewer Manager" pro detailní postup).

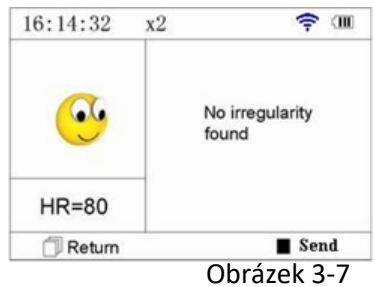

 $HR = 59$ 

 $16:14:32 \times 1$ 

丁退出

### <span id="page-6-0"></span>3.3.2 Kontinuální měření

1. Po zvolení kontinuální metody měření, jak je popsáno v kapitole 3.2.2, zmáčkněte " $\blacksquare$ Měření" pro provedení automatického kontinuálního měření, jak je zobrazeno na Obrázku 3-8. Rozdíl mezi kontinuálním a rychlým měřením je popsán níže:

" **Exit**": okamžité informace o provozu na obrazovce. Zmáčkněte tlačítko " **Return**" pro ukončení měření EKG a návrat na hlavní obrazovku. V případě, že doba kontinuálního měření je 30 sekund, tato data se automaticky uloží.

"**HR=59":** udává srdeční tep v reálném čase. Obrázek 3-8

2. Během kontinuálního měření, v případě, že je vybrán bezdrátový přenos a připojení je úspěšné, klikněte na ikonu "Wireless Receive" v programu "ECG Viewer Manager" na PC, takže datové záznamy mohou být přeneseny a uloženy do PC (Viz uživatelská příručka "EKG Viewer Manager" pro detailní postup). Data naměřená v reálním čase bezdrátovém připojení se neukládají do přistroje.

3. Pokud nedojde k žádné akci po kontinuálním měření po dobu 3 minut, prostředek přejde automaticky do úsporného módu (obrazovka ztmavne), ale měření nebude přerušeno. Po stisknutí libovolného tlačítka systém ukončí úsporný režim a obnoví obrazovku do normálního jasu.

### **Poznámky:**

1) Obrázek 3-5 ukazuje výsledek měření EKG křivky, toto zařízení zobrazuje 17 druhů výsledků měření, viz Tabulka 3-1 (Sekce 3.4.3) pro podrobnosti.

2) Ztratí-li během měření kovová elektroda a měřená část těla kontakt, zobrazí se na displeji "Contact?", jak je zobrazeno na obrázku 3-9. Pokud není signál, zobrazí se "No signal". Uživatel může stisknout tlačítko "Return" I pro ukončení měření.

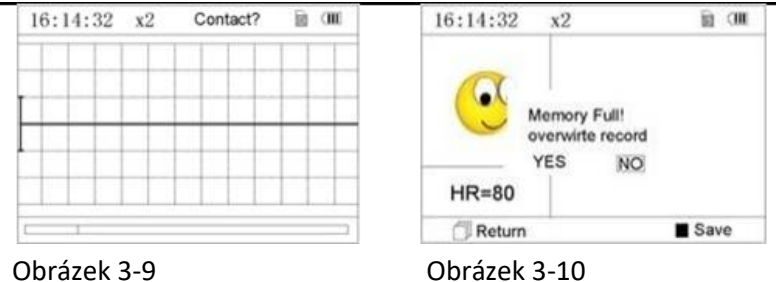

3 ) Do přístroje může být uloženo až 1200 záznamů rychlého měření nebo 10 hodin záznamu kontinuálního měření. Když je úložný prostor prostředku plný, zobrazí se na obrazovce "Memory full! Overwrite record?" (Paměť je plná!! Přepsat záznam?) se zobrazením značky " $\blacksquare$ ", jak je zobrazeno na Obrázku 3-10. Prozatím se od této chvíle nebudou nové záznamy ukládat, dokud uživatel manuálně nesmaže nepotřebná data nebo nenahraje záznamy do PC pro uvolnění paměti.

### <span id="page-7-0"></span>3.4 Přehled měření

### <span id="page-7-1"></span>3.4.1 Popis ovládání

1. Vyberte "Review" na hlavní obrazovce, stiskněte tlačítko" ■ OK", otevře se obrazovka se seznamem záznamů, jak je zobrazeno na obrázku 3-11.

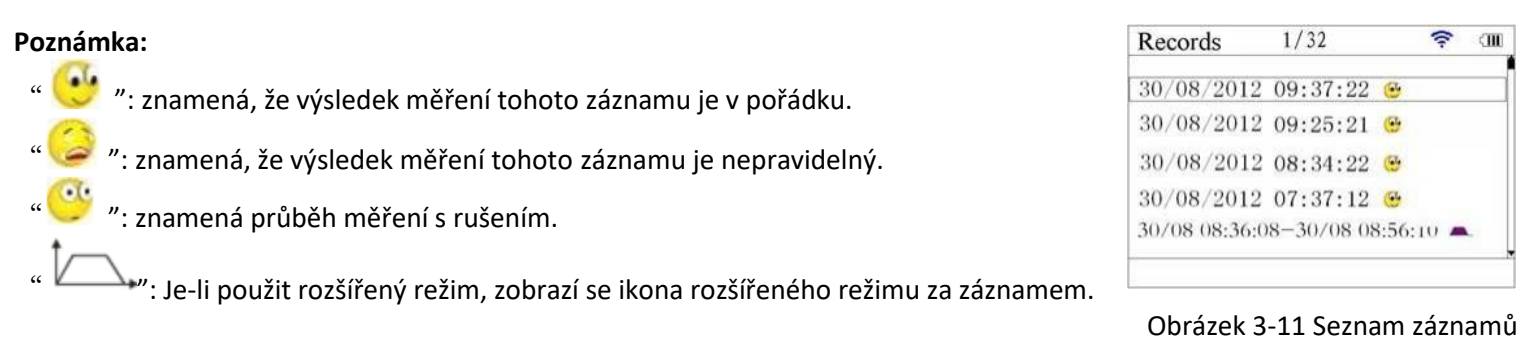

**Poznámka:** Není žádná ikona pro záznam kontinuálního měření. Je zobrazen pouze čas začátku a konce měření (nezahrnuje rok).

2. Vyberte si záznam v seznamu záznamů, pak stiskněte tlačítko" ■OK" - k prohlížení tohoto záznamu EKG, zobrazení křivky rychlého měření a kontinuální je zobrazeno na obrázku 3-12 a obrázku 3-13. Pro zastavení automatického přehrání, stačí stisknout navigační tlačítko " < \/\/\ nebo " \/\ nebo " \/\ nebo " \/\ nebo " \/\ nebo " \/\ nebo " \/\ nebo " pro manuální prohlížení křivek.

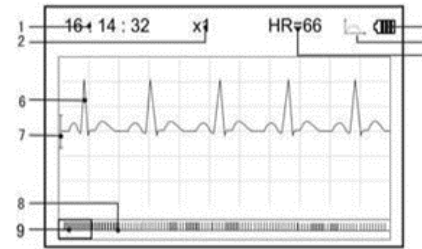

Obrázek 3-12 prohlížení EKG křivky rychlého měření Obrázek 3-13 prohlížení EKG křivky kontinuálního měření

Na obrazovce je zobrazeno:

- ➢ **1. "16: 14: 32":** Doba měření EKG křivky.
- ➢ **2. "X1":** Zesílení EKG křivky. Jsou 4 možnosti:

"**X1/2**": Křivka zmenšena o polovinu základního zesílení;

- "**X1":** Křivka se základním zesílením;
- "**X2":** Křivka s dvojitým zesílením;
- "**X3":** Křivka s trojitým zesílením;

3. **"HR=66"**: hodnota tepové frekvence je 66 tepů za minutu. V přehledu kontinuálního měření se tepová frekvence nezobrazuje. "1/2": označení stránky záznamu křivky kontinuálního měření. "1": aktuální stránka, "2": celkový počet stran.

- $\triangleright$  4.  $\blacksquare$  ": indukuje, že režim EKG filtru je "rozšířený".
- ➢ 5. ": Stav nabití baterie.
- $\triangleright$  6.  $\frac{1}{2}$  4 ": Hodnocená EKG křivka.
- $\triangleright$  7.  $\mathbf{I}^w$ : Pravítko pro 1mV amplitudu.
- ➢ 8. ": Kompaktní komprese křivky
- $\triangleright$  9. " $\triangleright$ ": pole pro výběr ekg křivky.

**Poznámka**: (1) EKG křivka vybraná polem se zobrazí na aktuální obrazovce.

② Miniaturní ekg křivka vybraná polem je EKG křivka měřená za 30 sekund.

3. Stiskněte znovu tlačítko "■ OK", výsledek měření vybraného záznamu bude zobrazen na displeji, jako je zobrazeno na Obrázku

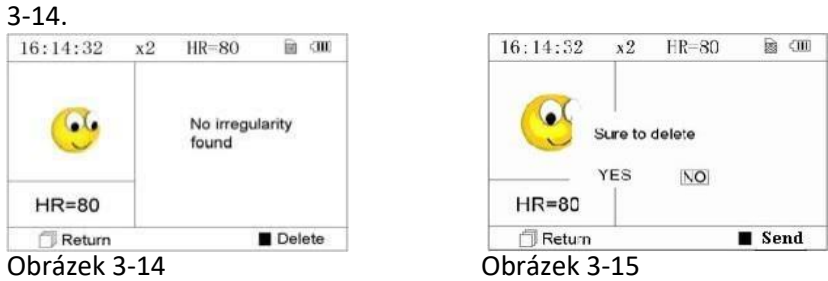

(1) " **Return**": zmáčkněte tlačítko "Return" pro návrat do seznamu záznamů.

(2)" ■ **Delete**": zmáčkněte tlačítko " ■ OK" pro smazání vybraného záznamu, na displeji se zobrazí "Sure to delete?" (Opravdu smazat?), Obrázek 3-15. Je-li vybrána funkce bezdrátového přenosu, zobrazí se místo delete " ■ Send". Zmáčkněte tlačítko" ■**Send"** na zařízení, potom na počítači, klikněte na ikonu "Wireless Receive" na PC, takže datové záznamy mohou být přeneseny a uloženy do PC.

4. Vyberte "YES", a poté stiskněte tlačítko "■ OK" pro odstranění a návrat do seznamu záznamů. Stiskněte tlačítko " Return", záznam nebude smazán a zobrazí se obrazovka se seznamem záznamů.

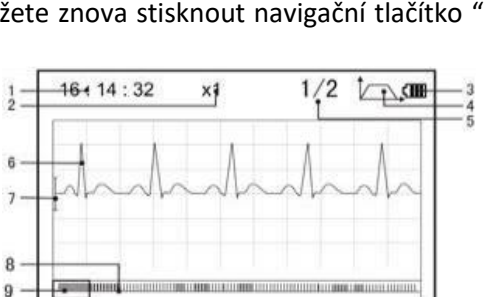

### <span id="page-8-0"></span>3.4.2 Popis výsledku měření

Když přístroj detekuje špatný kontakt nebo podezření na arytmii, zobrazí se na displeji "Poor signal, Measure again - Špatný signál, změřte znovu (Obrázek 3-16)", "Suspected a little slow beat - Podezření na pomalý tep (Obrázek 3-17)" atd. Je možno detekovat 17 typů EKG záznamů měření. Viz Tabulka 3-1

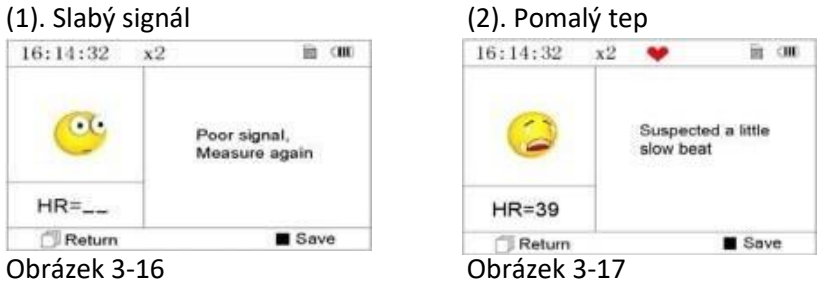

**Poznámka:** Obrázek 3-16 a Obrázek 3-17 ukazují výsledky kontinuálního měření. Měření výsledků kontinuálního měření je zobrazeno vlevo. Pokud není na obrazovce dostatek místa pro zobrazení všech měření, může uživatel stisknout navigační tlačítka " < / ▲ mebo " ▼/ > mo manuální posun obrazovky nahoru nebo dolů.

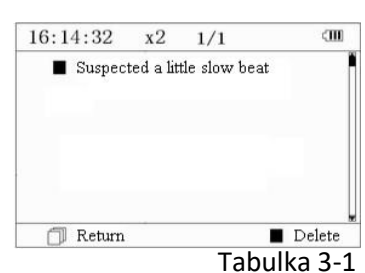

### **3.4.3 Tabulka výsledků měření** Tabulka 3-1

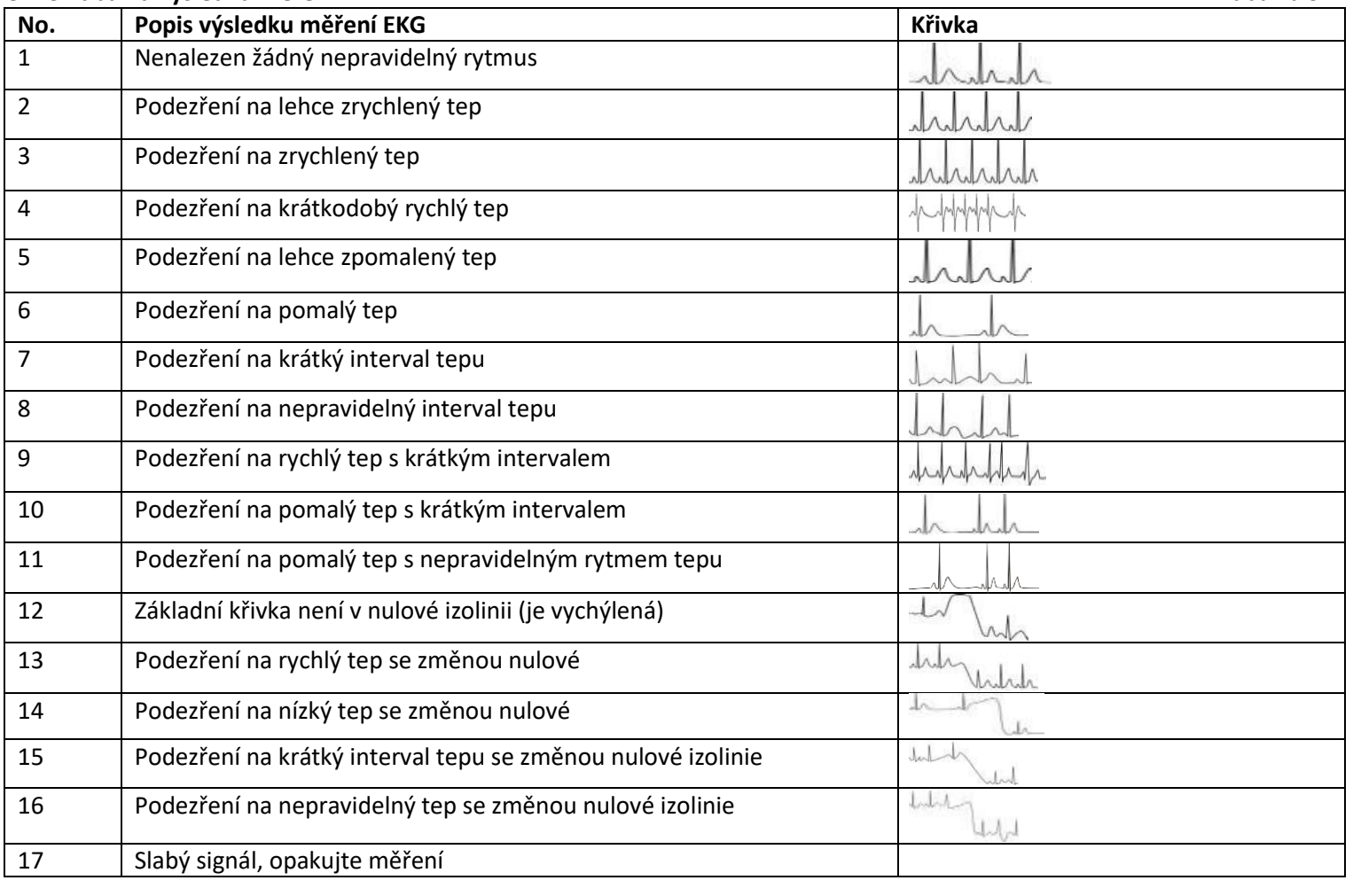

### <span id="page-8-2"></span><span id="page-8-1"></span>3.5 Správa dat 3.5.1 Vymazání dat

Zvolte "Memory" (Paměť) na obrazovce hlavního menu, poté stiskněte tlačítko "OK" pro vstup do paměti, jak je zobrazeno na obrázku 3-18."

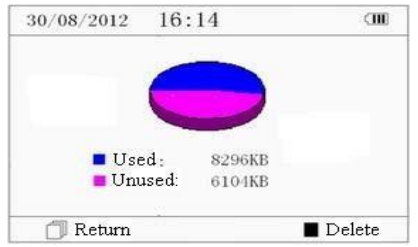

Obrázek 3-18 Zobrazení paměti

"**Return"**: stiskněte tlačítko "Return" pro návrat na hlavní obrazovku

"**■ Delete":** stisknutím tohoto tlačítka vymažete všechny záznamy. Před vymazáním se zobrazí na obrazovce dialogové okno "Sure to delete all?" (Opravdu smazat vše?) jak je zobrazeno na obrázku 3-19. Pokud zvolíte "YES" a stisknete tlačítko "■ OK" všechny záznamy budou odstraněny, jak je znázorněno na obrázku 3-20.

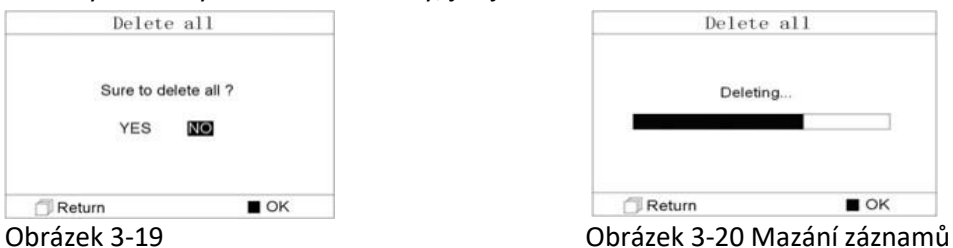

**Poznámka:** Operace vymazání dat provedené na obrazovce paměť smaže všechna data v přístroji. Pokud chcete smazat pouze jeden záznam, proveďte to v Přehledu zobrazení (Review).

### <span id="page-9-0"></span>3.5.2 Nahrání dat

Připojte zařízení k počítači pomocí datového kabelu USB, na displeji prostředku se zobrazí obrazovka, jež je znázorněna na obrázku 3-21. Data mohou být nahrána do PC pro správu dat, vyhodnocení a analýzu.

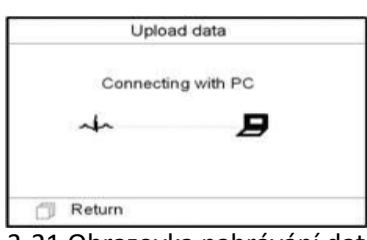

Obrázek 3-21 Obrazovka nahrávání dat

**Poznámka:** Ujistěte se, že je dostatečná kapacita baterie při mazání nebo nahrávání dat, protože její nedostatečná kapacita může způsobit přerušení operace.

### <span id="page-9-1"></span>3.6 Nastavení systému

V hlavním menu vyberte možnost "Setting" (Nastavení) a stiskněte tlačítko, "■ OK" pro vstup do nastavení, jak je znázorněno na obrázku 3-22 a obrázku 3-23

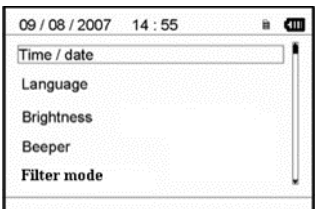

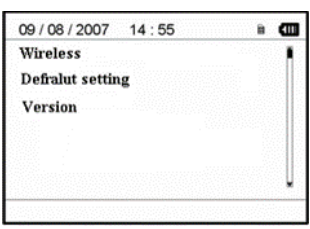

Obrázek 3-22 Obrázek 3-23

### <span id="page-9-2"></span>3.6.1 Nastavení data a času

1.Na obrazovce Nastavení zvolte navigačními tlačítky "Time/date" a stiskněte tlačítko "■ OK" pro vstup do nastavení data a času. (datum ve formátu: dd/mm/yyyy), jak je zobrazeno na obrázku 3-24.

2.Pomocí navigačního tlačítka nastavte požadovanou hodnotu a stiskněte tlačítko" ■OK" pro posun černého kurzoru a upravte další hodnotu.

3.Po dokončení nastavení stiskněte tlačítko "■OK" pro uložení nastavení a návrat na hlavní obrazovku

### <span id="page-9-3"></span>3.6.2 Nastavení jazyka

1. Na obrazovce Nastavení zvolte "Language" (Jazyk) pro vstup do nastavení jazyka, jak je zobrazeno na obrázku 3-25.

2. Stiskněte navigační tlačítko pro volbu jazyka mezi" 简体中文 " a "English". Výchozí jazyk je"

简体中文".

3. Stiskněte tlačítko "■OK" pro uložení nastavení a návrat na hlavní obrazovku

### <span id="page-9-4"></span>3.6.3 Nastavení jasu

1. Na obrazovce Nastavení zvolte "Brightness" (Jas) pro vstup do nastavení jasu obrazovky, jak je zobrazeno na obrázku 3-26.

2.Upravte jas pomocí navigačního tlačítka; 1 ~ 7 nastavitelných úrovní jasu;

3. Stiskněte tlačítko "■OK" pro uložení nastavení a návrat na hlavní obrazovku.

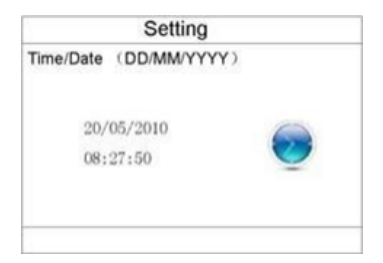

### Obrázek 3-24 Nastavení data a času

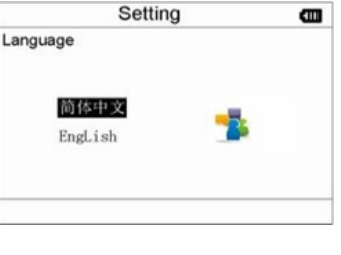

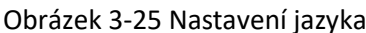

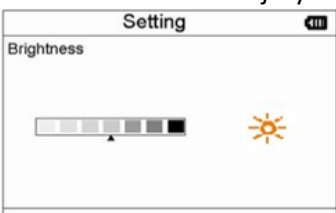

Obrázek 3-26 Nastavení jasu

### **3.6.4 Nastavení pípání**

1. Na obrazovce Nastavení zvolte "Beeper" pro vstup do nastavení pípání, jak je zobrazeno na obrázku 3-27.

2. Vyberte navigačními tlačítky "ON" nebo "OFF" pro zapnutí nebo vypnutí pípání. Výchozí nastavení je "ON" (Zapnuto).

3. Stiskněte tlačítko "■ OK" pro uložení nastavení a návrat na hlavní obrazovku

### <span id="page-10-0"></span>3.6.5 Nastavení módu měření

1. Na obrazovce Nastavení zvolte "Measure mode" pro vstup do nastavení módu měření, jak je zobrazeno na obrázku 3-28.

2. Vyberte navigačními tlačítky "Normal" nebo "Enhanced" mód. Výchozí nastavení je "Normal"mód.

**Normal mód:** může filtrovat rušení v záznamu EKG.

**Enhanced mód:** může lépe odrážet věrnost EKG křivky

3. Stiskněte tlačítko "■ OK" pro uložení nastavení a návrat na hlavní obrazovku

### <span id="page-10-1"></span>3.6.6 Volba bezdrátového připojení

1. Na obrazovce Nastavení zvolte "Wireless" pro vstup do nastavení bezdrátového připojení, jak je zobrazeno na obrázku 3-29.

2. Stiskněte navigační tlačítko pro zapnutí nebo vypnutí bezdrátového připojení.

3. Stiskněte tlačítko " ■ OK" pro uložení nastavení a návrat na hlavní obrazovku

### <span id="page-10-2"></span>3.6.7 Obnovení výchozího nastavení

1. Na obrazovce Nastavení zvolte "Default setting" pro vstup do obnovení nastavení, jak je zobrazeno na obrázku 3-29.

2. Vyberte navigačními tlačítky "YES" nebo "NO". Pokud vyberete "YES", a stisknete tlačítko " ■

OK" veškeré nastavení se vrátí do výchozího nastavení.

3. Stiskněte tlačítko "Return" pro návrat na hlavní obrazovku

### <span id="page-10-3"></span>3.6.8 Informace o verzi

Na obrazovce Nastavení zvolte "Version" pro vstup do zobrazení informace o verzi, jak je zobrazeno na obrázku 3-30. "V09-09- 21" je číslo verze.  $\blacksquare$ setting

> Version  $V40-10-10$

### Obrázek 3-31 Informace o verzi

### <span id="page-10-4"></span>3.7 Pomoc

Na hlavní obrazovce, zvolte "Help" a stiskněte tlačítko "■ OK" pro vstup do nápovědy. Zobrazí se animace různých druhů metod měření EKG. Viz odstavec 3.2.1 pro podrobnější popis měřících metod.

### <span id="page-10-5"></span>4 Technické specifikace

### <span id="page-10-6"></span>4.1 Měření EKG

1. **Počet měřicích kanálů:** jednokanálové EKG.

2. **Elektrody:** 3 vestavěné kovové elektrody nebo 3 samolepící EKG elektrody připojeny ke konektoru zařízení kabelem.

3. **Režimy měření:** EKG signál může být snímán pomocí následujících svodů: Svod I (mezi pravou ruku a levou rukou); Hrudní svod (mezi pravou ruku a hrudí); Svod II (mezi pravou rukou a levou nohou).

- 4. **Pásmo EKG:** 1 Hz~40 Hz
- 5. **Hlučnost:** ≤30μVp-p
- 6. **Rozsah měření srdečního tepu:** 30bpm~240bpm
- 7. **Přenosnost měření srdečního tepu:** ±2bpm nebo ±2 % podle toho, co je větší
- 8. **Přesnost:** 5.0 mm/mV±10%
- 9. **Činitel potlačení souhlasného signálu (CMRR):** ≥60 dB
- 10. **Rychlost posunu křivky:** 20 mm/s±10%
- 11. **Vstupní proud:** ≤0.1μA
- 12. **Vstupní odpor:** ≥5MΩ

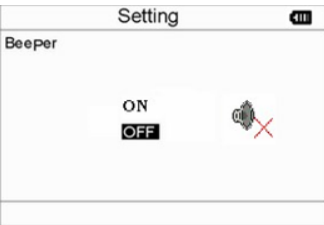

### Obrázek 3-27 Nastavení pípání

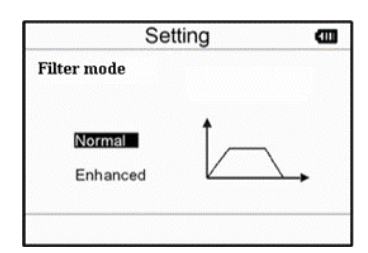

### Obrázek 3-28 Nastavení módu měření

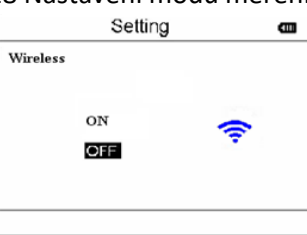

### Obrázek 3-29 Volba bezdrátového připojení

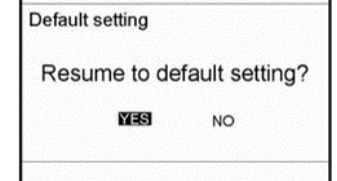

setting

G

### Obrázek 3-30 Výchozí nastavení

### <span id="page-11-0"></span>4.2 Napájení

**Napájení:** 2×AAA alkalické baterie Rozsah napětí: 2.7~3.3VDC **Maximální průměrný pracovní proud:** ≤50 mA Automatické vypnutí: 35s±5s (without operation) **Indikace vybitých baterií:** 2.5VDC±0.2VDC

### <span id="page-11-1"></span>4.3 Klasifikace

- 1. **Typ ochrany před úrazem elektrickým proudem:** Vnitřně napájené zařízení
- 2. **Stupeň ochrany před úrazem elektrickým proudem:** příložná část typu B
- 3. **Stupeň ochrany proti škodlivému vniknutí kapaliny:** Běžná zařízení bez ochrany proti vniknutí kapaliny.
- 4. **Elektromagnetická kompatibilita:** Skupina I, Třída B

### <span id="page-11-2"></span>4.4 Displej

- 1. **LCD typ:** barevný LCD
- 2. **Zobrazovací oblast:** 57.6 mm ×40 mm

### <span id="page-11-3"></span>4.5 Paměť

- 1. Až 10 hodin záznamů může být uloženo do vestavěné paměti;
- 2. Uložené záznamy lze nahrát do počítače pomocí datového kabelu poskytnutého výrobcem.

### <span id="page-11-4"></span>4.6 Celkové rozměry a hmotnost

**Rozměry:** (D) 125× (Š) 70 × (H) 21.5mm **Hmotnost:** 106 g (bez baterií)

### <span id="page-11-5"></span>5 Příslušenství

Provázek na zavěšení 2 baterie (AAA) A Pouzdro Uživatelský manuál Datová kabel (volitelné příslušenství) EKG kabel (volitelné příslušenství)

**Poznámka:** Příslušenství se mohou měnit. Viz list Obsah balení pro detailní informace o příslušenství a množství.

### <span id="page-11-6"></span>6 Údržba a servis

### <span id="page-11-7"></span>6.1 Údržba

Životnost tohoto zařízení je 5 let. Za účelem zajištění jeho dlouhé životnost, věnujte pozornost údržbě.

- 1. Prosím výměně baterií, když se objeví ikona vybité baterie.
- 2. Doporučuje se otřít kovovou elektrodu lékařským alkoholem, je-li signál příliš slabý.
- 3. Prosím, otírejte povrch přístroje čistým hadříkem nebo nechte uschnout na vzduchu.
- 4. Prosím, vyjměte baterie, pokud přístroj nebude používán delší dobu.
- 5. Skladování a přeprava

Teplota okolí: -20 to 60ºC

Relativní vlhkost: 10~ 95%

Atmosférický tlak: 50~107.4Kpa

Toto zařízení by mělo být přepravováno po zemi (vozidlem nebo po železnici) nebo letecky v souladu se smluvními podmínkami. Přístroj nenechte spadnout a chraňte jej před sluncem a deštěm.

### **Poznámky**

Ø Udržujte jej mimo dosah agresivních látek, výbušných látek, mimo vysokou/ nízkou teplotu a vlhkost.

- Ø Pokud přístroj navlhne, nebo se zapaří, přestaňte jej používat.
- Ø Když je přístroj vzat z chladného prostředí do teplého a vlhkého prostředí, prosím, nepoužívejte jej ihned
- Ø NEPOUŽÍVEJTE na tlačítko na čelním panelu ostré materiály.
- Ø NEPONOŘUJTE zařízení do kapaliny ani na něj nestříkejte žádnou kapalinu.
- Ø Životnost tohoto zařízení je 5 let. Za účelem zajištění jeho dlouhé životnost, věnujte pozornost údržbě.

### <span id="page-11-8"></span>6.2 Instrukce pro čištění a dezinfekci

Povrch snímače vyčistěte měkkou gázou s nasyceným roztokem, jako je 75% isopropyl alkohol, je-li požadováno nízkoúrovňové dezinfekce, použijte 01:10 bělící roztok. Pak povrch vyčistěte vlhkým hadříkem a osušte kusem látky. **Upozornění:** Nesterilizujte párou, ozářením ani ethylenoxidem.

### <span id="page-12-0"></span>7 Řešení problémů

**Problém:** přístroj nelze zapnout.

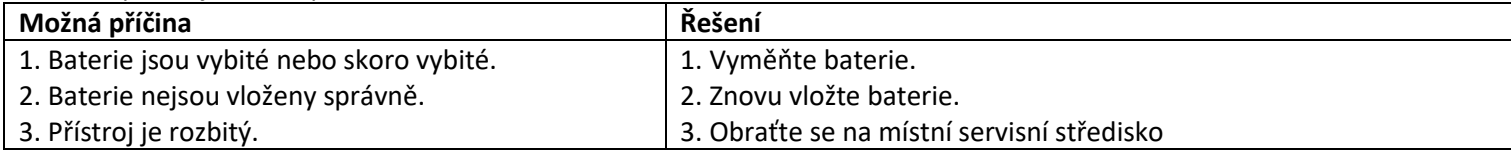

**Problém:** došlo k selhání přístroje při měření tepové frekvence

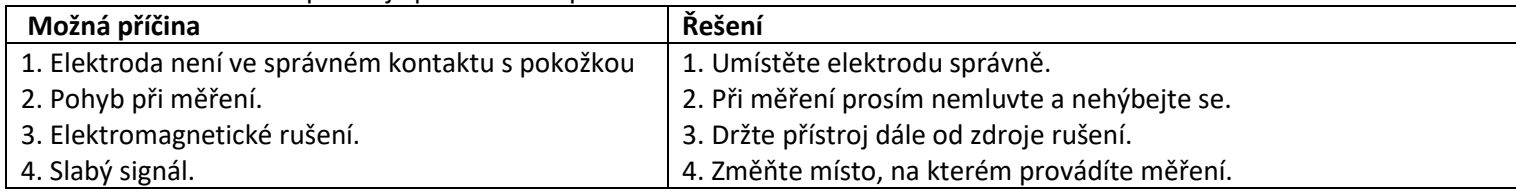

Problém: na obrazovce se zobrazí irelevantní časový průběh EKG křivky nebo se objeví oznámení "Contact"?

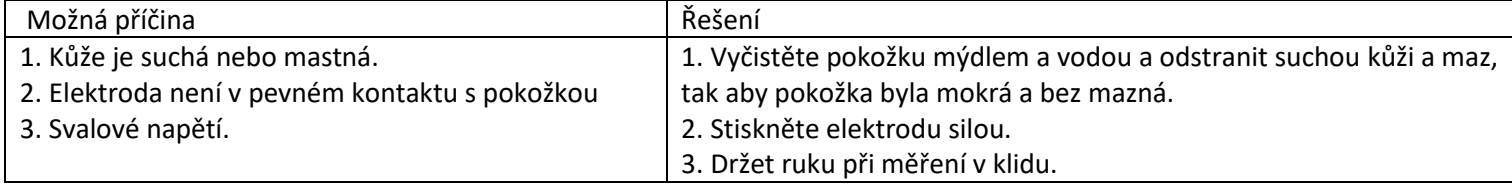

### <span id="page-12-1"></span>8 Chybové zprávy a řešení

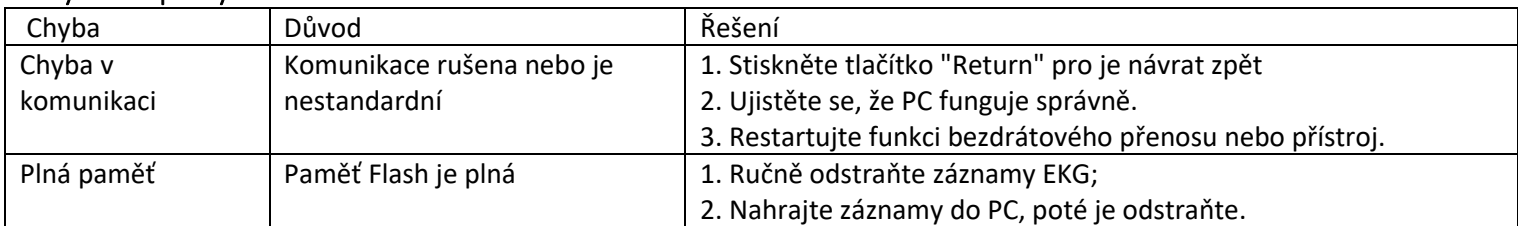

### <span id="page-12-2"></span>9 Symboly

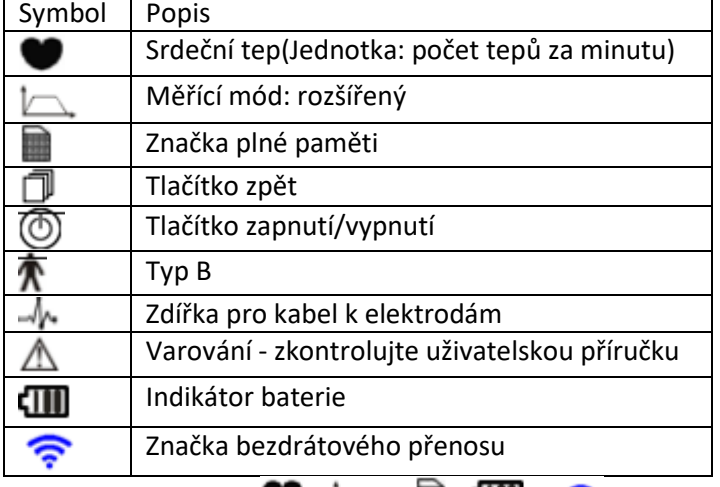

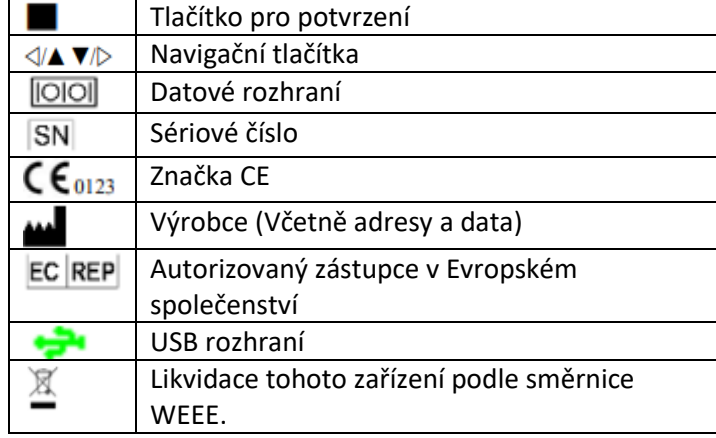

Poznámka: Symboly " ,  $\Box$ ",  $\Box$ ", a  $\odot$  " se zobrazují na displeji, ostatní jsou na přístroji

### **Dodatek**

### **Obecná znalost EKG**

Ⅰ**Normální sinusový rytmus:** V sinusových podmínkách, SA uzel stimuluje srdce pravidelným tempem a normálním rytmem

Srdeční frekvence je v rozmezí od 60 do 100 za minutu a rytmus je pravidelný.

P vlna je normální a každá je následována QRS komplexem P-R interval: 0.12~0.20s; QRS komplex: 0.06~0.10s; Žádná ektopická ekg aktivita

nee.

Obrázek 1 Normální EKG křivka

**Symptomy:** Sinusový rytmus, srdeční tep: 60~100bpm **Indikace:** Normální

### Ⅱ**Několik abnormálních EKG křivek**

**1) Tachykardie:** Srdeční tep je rychlejší. Tachykardie se určí podle tepu srdce, je-li průměrný tep rychlejší než 100 tepů za minutu, je to považováno za tachykardii. Výsledek "Podezření na rychlý tep" v tomto zařízení může být považován jako tachykardie.

**Symptomy:** Srdeční tep >100 tepů za minutu

**Indikace:** Může se vyskytovat u normálních lidí, za těchto fyziologických podmínek: vztek, únava, kouření, nadměrné pití vína, nadměrné pití kávy a silného čaje atd.

**Patologie:** anemie, hypertyreóza, hypoxie, myokarditida, hypokalémie, horečka, vliv některých léků (jako je například atropin, epinefrin atd.).

**Doporučení:** Jestliže se jedná o některé z uvedených v Patologii, prosím navštivte lékaře.

**2) Bradykardie:** Srdeční tep je pomalejší. Bradykardie se určí podle tepu srdce, je-li průměrný tep méně než 60 tepů za minutu, je to považováno za bradykardii. Výsledek "Podezření na pomalý tep" v tomto zařízení může být považován jako bradykardie. **Symptomy:** Srdeční tep <60 tepů za minutu

**Indikace:** U zdravých lidí se objevuje, když usnou, může se objevit také u sportovců (nebo lidí, kteří často sportují), u starých lidí a vysoce citlivých lidí.

 Obrázek 3 Bradykardická křivka **Patologie:** Sick sinus syndrom (SSS), Ischemická choroba srdeční, kardiomyopatie, nitrolební hypertenze, zvýšená hypokalemie, nízká teplota, období rekonvalescence akutního infekčního onemocnění nebo po užití některých léků, jako je digitalis. **Doporučení:** Jestliže se jedná o některé z uvedených v Patologii, prosím navštivte lékaře.

**3) Extrasystola:** Při normální tepu se komplex QRS objeví předčasně a následuje pauza. Výsledek "Podezření na krátký interval tepu " v tomto zařízení může být považován jako extrasystola.

Co je extrasystola? Je to předčasná kontrakce. Normální srdeční činnost je vždy pravidelná, a každý interval tepu je rovněž symetrický; Extrasystola popírá toto pravidlo, srdce bije předčasně a následuje dlouhá časová prodleva; fenomén extrasystoly mez 2 srdečními rytmy se nazývá inserting premature beat.

Zobrazení "early beat" může být podezření na extrasystolu.

Podle místa vzniku rozlišujeme: Síňová extrasystola, Junkční extrasystola a Komorová extrasystola (PVC), které je třeba posoudit odborníky

Obrázek 4 Extrasystola

**Symptomy:** Tepová frekvence je arytmická, vyskytuje se jako jev, že srdce bije náhle a pak se na chvíli zastaví. Někteří lidé mají bušení srdce nebo nemají žádné příznaky.

**Indikace:** Extrasystolu lze nalézt občas u zdravých lidí, s žádnými zřetelnými symptomy nebo někdy s bušením srdce Může být způsobena únavou, úzkostí, nespavostí, kouřením, nebo nadměrným pitím vína, kávy, silného čaje atd. Může být napraveno bez léčby. Nicméně pokud se extrasystola vyskytuje často, kontinuálně nebo soustředěně, znamená to pravděpodobně kardiovaskulární onemocnění. Prosím navštivte neprodleně lékaře.

**Doporučení:** Charakter extrasystoly potřebuje profesionálně potvrdit, proto prosím zapamatujte si čas záznamu. U lékaře poté můžete ukázat tento záznam pro posouzení charakteru extrasystoly (Síňová extrasystola, Junkční extrasystola a Komorová extrasystola nebo sostředěně extrasystola) a určení léčby.

**Příznaky:** normální srdeční rytmus následovaný extrasystolou.

4) **Bigeminie:** Jedná se o typ PVC, ve které je normální rytmus spojený s extrasystolou. **Indikace:** PVC se vyskytuje často. **Doporučení:** Prosím navštivte lékaře. **Obrázek 5 Bigeminie Doporučení:** Prosím navštivte lékaře.

5) **Trigeminie:** Jedná se o typ PVC, ve kterých jsou dva normální rytmy spojen s extrasystolou. **Indikace:** PVC se vyskytuje často. Doporučení: Prosím navštivte lékaře.

Výsledek "Podezření nepravidelný tep " v tomto zařízení může být považován jako bigeminie nebo trigeminie

6) **Krátkodobá tachykardie:** PVC (Komorová extrasystola) se vyskytuje častěji než 3x souvisle. **Příznaky:** PVC se vyskytuje častěji než 3x souvisle.

Srdeční rytmus je rychlý a pravidelný, ale náhle začíná a zastavuje.

V závislosti na místě vzniku může být rozdělena na: Short Run, SVE Short Run (Potřeba profesionála pro posouzení).

**1)Krátkodobá tachykardie:** Je způsobená síňovou extrasystolou nebo Junkční extrasystola, srdeční rytmus >180 tepů za minutu. Indikace: Nejčastěji se vyskytuje u zdravých lidí, způsobuje hluboké dýchání, tachypnoe, polohové změny, polykání, vztek atd. Také se objevuje ve funkčním srdečním onemocnění, jako je například Wolff – Parkinson-White syndrom, revmatická onemocnění srdce, ischemické choroby srdeční, kardiomyopatie, vrozená srdeční vada, reakce na léčbu (digitalis toxikózou) atd. Doporučení: Jestliže se to stává čas od času, prosím navštivte lékaře.

**2)Komorová tachykardie:** Způsobená komorovou extrasystolou, srdeční rytmus >140 tepů za minutu.

### Obrázek 2 Tachykardická křivka

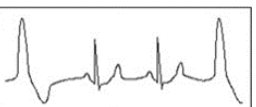

Obrázek 6 Trigeminie

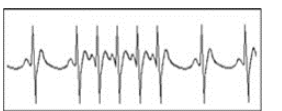

Obrázek 7 Tachykardie

**Indikace:** Nejčastěji se vyskytuje u pacientů s onemocněním srdce, to může způsobit fibrilaci komor, jestli je to vážné, tak potřebuje pacient okamžitě navštívit lékaře.

**Doporučení**: Charakter tachykardie potřebuje profesionálně potvrdit, proto prosím zapamatujte si čas záznamu. U lékaře poté můžete ukázat tento záznam.